# Einen Zuhör-Adventskalender erstellen

Überraschungen aus dem Adventskalender kann man anschauen, essen, auspacken – oder eben auch anhören! Eine Klasse oder eine Schule befüllt gemeinsam einen Höradventskalender und genießt das gemeinsame Anhören. Die Hörbeiträge der Kinder können kreativ und frei gestaltet werden und die Schülerinnen und Schüler machen motivierende Erfahrungen im Umgang mit Aufnahme, Schnitt und Gestaltung von Audiobeiträgen.

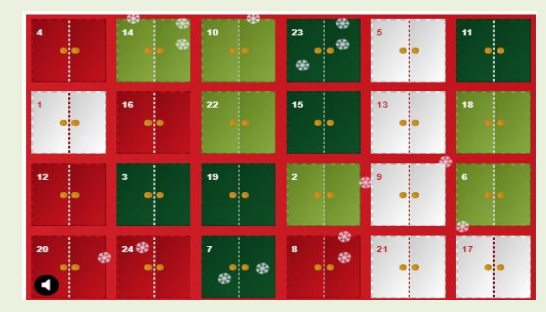

# **Inhalt**

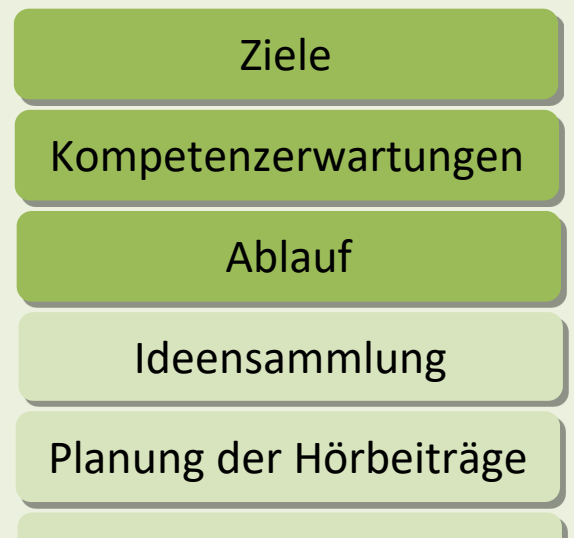

[Erstellung der Hörbeiträge](#page-8-0) 

Mögliche Formate

<span id="page-1-0"></span>[Analoge Veröffentlichung](#page-9-0) [Digitale Pinnwand](#page-10-0) Nebis-Kurs mit H5P

# Ziele

Die Schülerinnen und Schüler erstellen ein gemeinsames digitales Artefakt.

Sie gestalten Hörbeiträge zu einem gemeinsamen Adventskalender.

Die Ausgestaltung kann z.B. umgesetzt werden mit:

- ■Geräuschen
- $\blacksquare$ Musik
- Gedichten
- Geschichten
- Wissensbeiträgen etc.
- <span id="page-2-0"></span>Die Schülerinnen und Schüler machen Erfahrungen mit einer digitalen Form der Präsentation. Damit werden die digitalen Kompetenzen der Kinder gefördert:
	- Sie reflektieren die Wirkung des digitalen Artefakts.
	- Die Möglichkeiten des digitalen Selbstausdrucks werden erweitert.

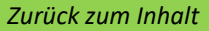

## **D 3/4 LB 1 Verstehend zuhören**

Die Schülerinnen und Schüler…

setzen Medien bewusst ein, um Szenen zu gestalten (z. B. durch Geräusche, Musik) und um bestimmte Wirkungen und Effekte zu erzielen.

# **D 1/2 LB 2.5 Texte präsentieren**

Die Schülerinnen und Schüler…

tragen (auch selbst verfasste) Texte lebendig mit Vorlage oder auswendig vor (z. B. Kindergedichte, kurze Erzählungen) und nehmen dadurch am literarischen Leben der Klasse und der Schule teil (z. B. bei Buchvorstellungen, Theateraufführungen, Lese- und Schreibwettbewerben).

# **D 3/4 LB 2.5LB 2.5 Texte präsentieren**

Die Schülerinnen und Schüler…

wählen entwicklungsgemäße Themen, Inhalte und Formen für ihre Präsentationen

<span id="page-3-0"></span>(z. B. kleine Referate, Buchvorstellungen).

## Kompetenzerwartungen

# **Mu 1/2 LB 1 Sprechen – Singen – Musizieren**

Die Schülerinnen und Schüler…

nutzen ausgewählte Wiedergabemedien zur musikalischen Begleitung, Präsentation und Reflexion.

# **Mu 3/4 LB 1 Sprechen – Singen – Musizieren**

Die Schülerinnen und Schüler…

nutzen ausgewählte Wiedergabe- und Aufnahmemedien zur musikalischen Begleitung, Präsentation und Reflexion und bewerten deren Zweck und Eignung.

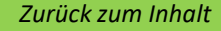

# Allgemeines

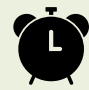

# **Zeitbedarf**: 6-9 UE

**Technische Ausstattung**: Tablets (mind. ein halber Klassensatz) mit stabilem Zugang zum Internet

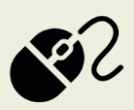

**Software:** App zur Aufzeichnung und Bearbeitung von Audiodateien wie z.B. Ferrity, Audacity oder Sprachmemo sowie eine interaktive Pinnwand wie z.B. Padlet, Taskcards oder Conceptboard

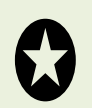

**Sonstiges Material**: ggf. Weihnachtsbücher oder Zeitschriften als Anregungsmaterial, Musikinstrumente, Alltagsgegenstände zum Erzeugen von Geräuschen

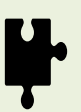

Gruppengröße: Klassenverband **Gruppengröße: [Zurück zum Inhalt](#page-1-0)** 

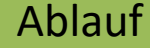

#### Ideensammlung

<span id="page-6-0"></span>Nach der Vorstellung des Themas und der digitalen Umsetzung als Höradventskalender sammeln die Schülerinnen und Schüler verschiedene Ideen für die Hörbeiträge. Diese Ideen können auf einer digitalen Pinnwand gesammelt und gruppiert werden. Es bieten sich unterschiedliche Kategorien an z.B. Weihnachtsgeschichten oder Gedichte, Weihnachtswitze, Geräuscherätsel, Weihnachtslieder, usw.

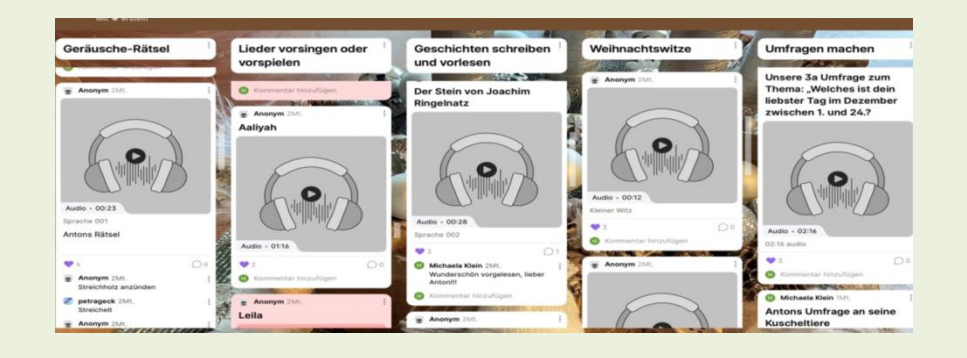

### [Ablauf](#page-2-0)

#### Planung der Hörbeiträge

<span id="page-7-0"></span>Nun entscheiden sich die Kinder für unterschiedliche Beiträge und gehen in die Detailplanung. Dabei überlegen sie grundsätzlich, welche Ressourcen und Utensilien sie für ihre einzelnen Beiträge benötigen und stellen diese bereit. Eine kleine Checkliste zum Ablauf kann dabei helfen. Zu jedem Beitrag erstellen die Lernenden einen kurzen Ablaufplan, der festlegt, wer wann was spricht oder spielt. Am besten einigt man sich auf ein gemeinsames Anfangs- und Endgeräusch, um die Einheit abzurunden. (beispielsweise mit einem Glockenspielton oder einem gleichen Türöffnungstext)

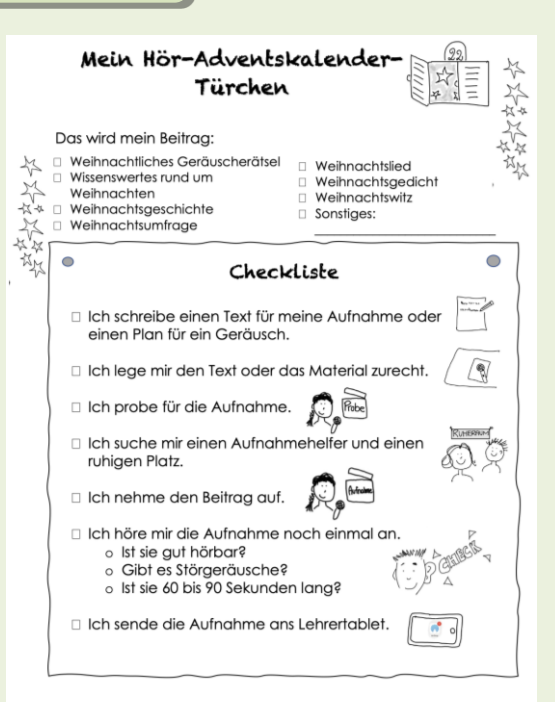

# Ablauf

# Erstellung der Hörbeiträge

<span id="page-8-0"></span>Erstellt werden die Hörbeispiele entweder mit Hilfe von Tablets oder anderweitigen Aufnahmegeräten gemeinsam in der Schule oder auch Zuhause mit Hilfe der Eltern, die das Ergebnis anschließend auf der digitalen Pinnwand veröffentlichen können. In der Grundschule bedarf es noch der Hilfestellung der Lehrkraftbei beider Erstellung von Hördateien, aber die Kinder lernen schnell und haben großen Spaß an der neuen Technik. Manche digitalen Pinnwände bieten mittlerweile eine Aufnahmefunktion an, so dass Hördateien direkt auf der Pinnwand erstellt werden können. Eine Reflexion über erstellte Hörbeiträge zur Qualitätssicherung ist entscheidend für den Erfolg des Adventskalenders. Die Rolle des Schneidens der Beiträge übernimmt in der Grundschule noch die Lehrkraft. Man kann jedoch durch exakte Planung der Aufnahme und Disziplin der Sprecherinnen und Sprecher auch ohne zu schneiden ansprechende Ergebnisse erzielen. So muss die Lehrkraft lediglich den Anfangs- und Schluss-Jingle hineinschneiden.

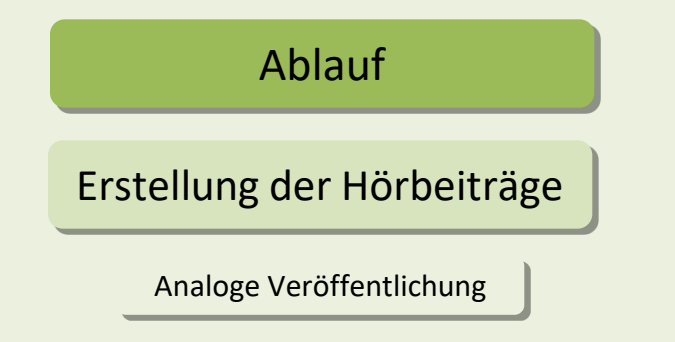

<span id="page-9-0"></span>Man könnte die einzelnen Hörbeiträge über eine Lautsprecheranlage abspielen und dadurch die ganze Schule miteinbeziehen. Ein Nachteil wäre die meist schlechte Qualität, viele Störgeräusche sowie eine geringe Flexibilität hinsichtlich des Timings.

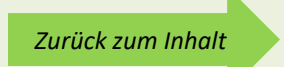

# Erstellung der Hörbeiträge

[Ablauf](#page-2-0)

Digitale Pinnwand

<span id="page-10-0"></span>Wenn man zuvor schon auf einer digitalen Pinnwand die einzelnen Beiträge katalogisiert und gesammelt hat, kann man sie in einem zweiten Schritt nummerieren und so in eine abwechslungsreiche Reihenfolge bringen. Der Vorteil ist, dass auch Außenstehende (Eltern oder andere Klassen) diesen Adventskalender nutzen können, wenn sie die Zugangsdaten haben. Jede Lehrkraft kann den Einsatz unabhängig von allen anderen flexibel gestalten.

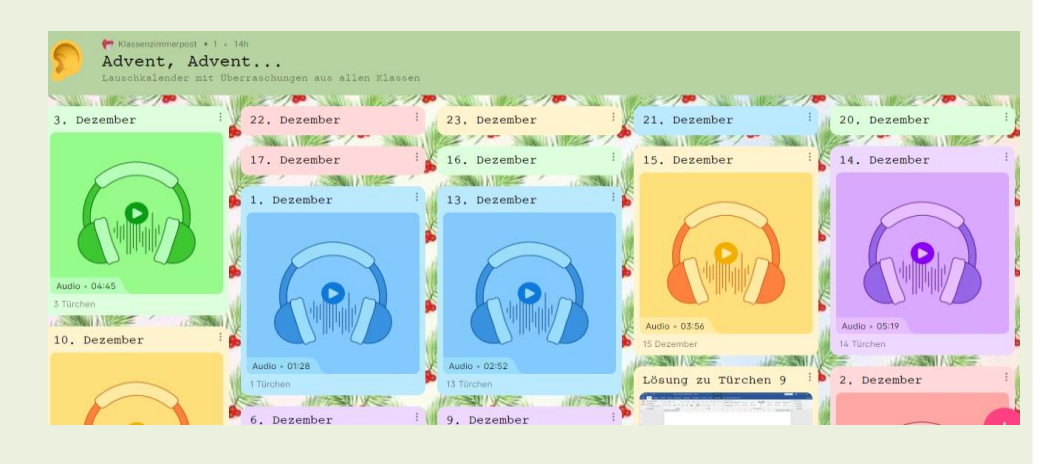

# Ablauf

### Erstellung der Hörbeiträge

Mebis-Kurs mit H5P

<span id="page-11-0"></span>Diese Lösung ist mit Sicherheit die eleganteste und ansprechendste, denn dieses Adventskalenderformat kann mit Hilfe eines Links verteilt und sehr flexibel eingesetzt werden. Der Vorteil ist, dass man nicht alle Türchen auf einmal öffnen kann wie zum Beispiel bei einer Pinnwand, sondern nur das des entsprechenden Tages. Zu beachten ist allerdings, dass viele Apps zur Aufzeichnung von Audiodateien die Aufnahmen automatisch im mp4-Format speichern, H5P allerdings nur mp3-Dateien akzeptiert. Ein Umwandeln der Audiodateien ist hier als Zwischenschritt erforderlich.

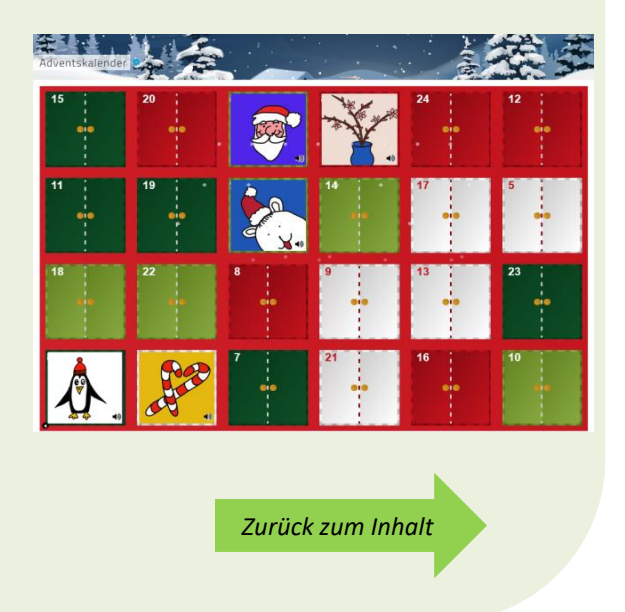